# **Настройка доступа к РМ Яндекс.Мониторинг**

#### **Инструкция для перевозчиков (ТЭК) ООО Пивоваренной компании «Балтика»**

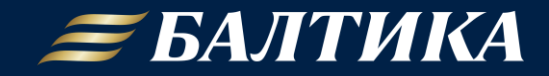

# **GPS подтверждение доставки на базе Яндекс**

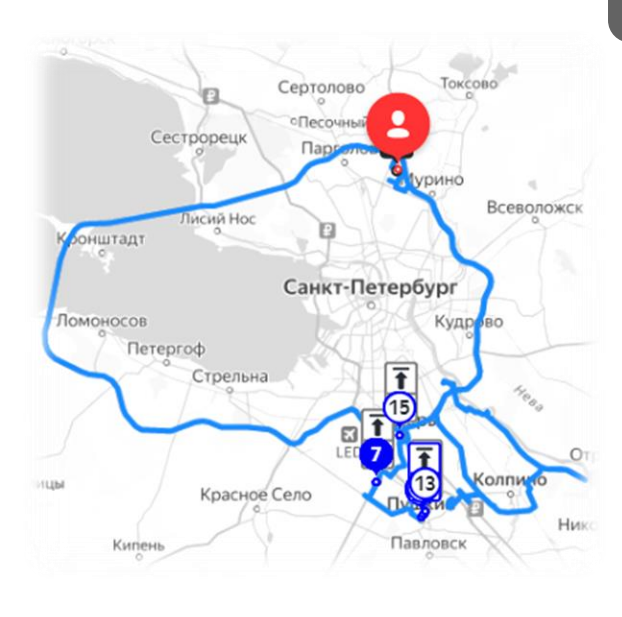

#### Преимущества:

- Доступ к единому с Балтикой интерфейсу от Яндекс по отслеживанию выполнения маршрута и GPS-статусу водителя
- Прогноз времени доставки каждого заказа c учетом пробок и ремонтов дорог, прогнозирование опозданий
- Доступное в Google Play мобильное приложение Яндекс.Курьер

Есть вопрос? Мы поможем - [SDRUSC\\_DeliveryHL@baltika.com](mailto:SDRUSC_DeliveryHL@baltika.com)

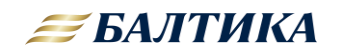

## **Что необходимо сделать ТЭК для передачи данных по маршрутам в Яндекс.Мониторинг?**

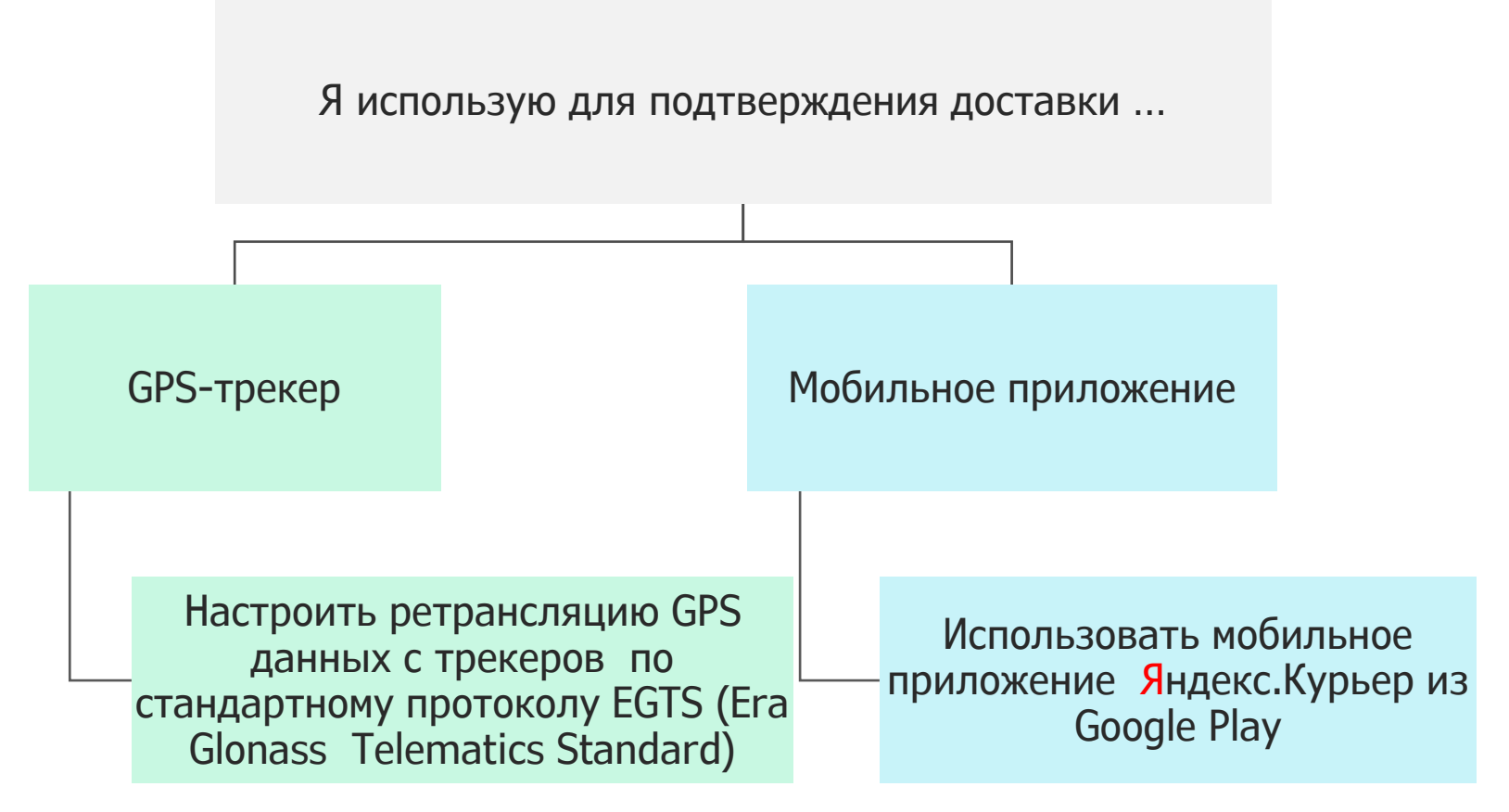

Есть вопрос? Мы поможем - [SDRUSC\\_DeliveryHL@baltika.com](mailto:SDRUSC_DeliveryHL@baltika.com)

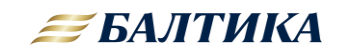

#### **Как настроить доступ к личному кабинету ТЭК в Яндекс.Мониторинге?**

1. Создайте отдельный аккаунт для доступа к сервису. Не используйте личный: возможно, потом потребуется передать логин и пароль другим сотрудникам вашей компании.

Ссылка на регистрацию в Яндексе: Яндекс ID [\(yandex.ru\)](https://id.yandex.ru/)

С этим аккаунтом вы получите права администратора и сможете давать доступ другим [пользователям](https://yandex.ru/routing/doc/delivery/concepts/interface/managers.html#add-user). К иему же автоматически привяжется ключ [доступа](https://yandex.ru/routing/doc/vrp/concepts/api-key.html) к сервису распределения заказов.

2. Заполните анкету, указав в анкете электронную почту, зарегистрированную в Яндексе (п. 1). Ссылка на анкету: Заявка на [подключение](https://yandex.ru/promo/routing/baltika_rollout) (yandex.ru)

3. После получения письма от сотрудника Яндекса, сообщить ID компании сотрудникам Балтики на почту [SDRUSC\\_DeliveryHL@baltika.com](mailto:SDRUSC_DeliveryHL@baltika.com)

4. По завершению всех настроек придет уведомительное письмо от сотрудника Балтики

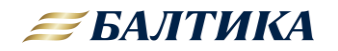

### **Дополнительные инструкции по работе с Яндекс.Мониторингом**

#### **Дополнительная информация**

- 1. Инструкция по использованию интерфейса для логиста<https://disk.yandex.ru/d/9snGaP0f2kx4dg>
- 2. Инструкция по работе с приложением Яндекс.Курьер для водителя Приложение Яндекс [Курьер. API Мониторинга \(yandex.ru\)](https://yandex.ru/routing/doc/delivery/concepts/app.html)
- 3. Технические параметры по настройке трансляции данных с датчиков по ЕГТС протоколу - [Настройка передачи данных c устройств. API](https://yandex.ru/routing/doc/delivery/concepts/quickstart/data.html)  Мониторинга (yandex.ru)

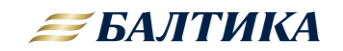

### **Предоставление доступа новому сотруднику к существующему аккаунту ТЭК в Яндексе**

ВАЖНО! Если у сотрудничающей с Балтикой ТЭК открывается новый филиал, то на стороне Яндекса **не создается**  дополнительный аккаунт для нового филиала ТЭК!

Новый филиал привязывается к уже существующему аккаунту!

В таких ситуациях сотруднику головного филиала с правом доступа «администратор» необходимо предоставить доступ коллегам из нового филиала к ранее созданному аккаунту ТЭК в Яндексе.

Инструкция по предоставлению прав доступа к существующему аккаунту Яндекс размещена по ссылке: [Предоставление доступа. API Мониторинга \(yandex.ru\)](https://yandex.ru/routing/doc/delivery/concepts/quickstart/manager.html?lang=ru)

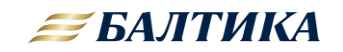